Уважаемые студенты, в этом учебном году регистрация на курсы цифровых кафедр теперь доступна в вашем личном кабинете ЭИОС!

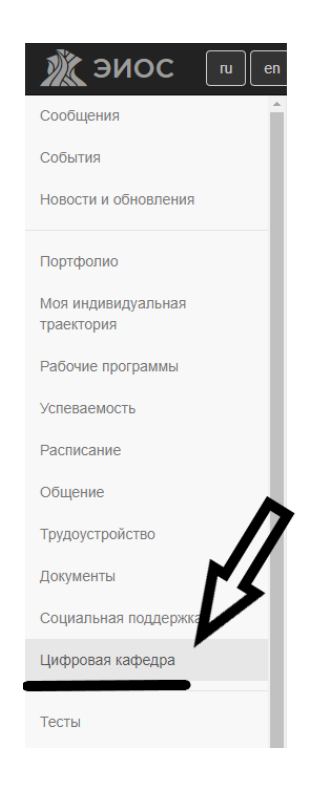

После перехода по соответствующему пункту у вас откроется страница с нашими контактными данными и списком курсов. Определившись с выбором курса, необходимо нажать на наименование курса.

> Программы переподготовки в рамках проекта «Цифровые кафедры» (для студентов второго курса и выше очной и очно-заочной форм обучения)

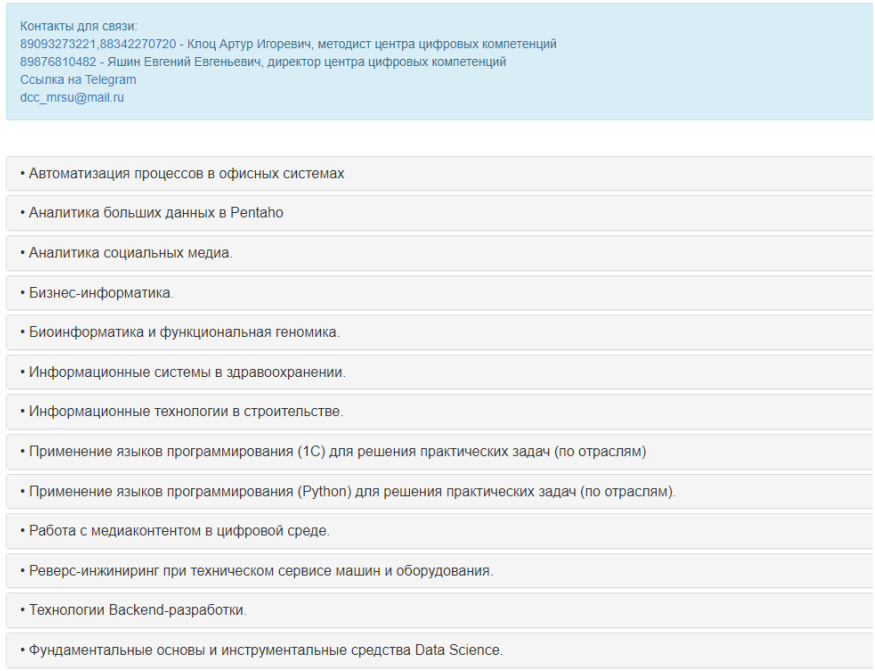

После выбора нужного курса откроется краткое описание программы. Нажмите на кнопку «Зарегистрироваться».

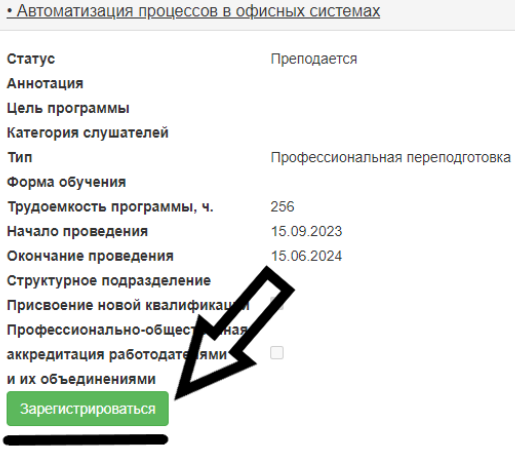

После нажатия кнопки «Зарегистрироваться» вы перейдёте к форме, которую необходимо заполнить.

## *ВАЖНО:*

*Документы, а именно заявление слушателя, личная карточка слушателя, договор и согласие на обработку персональных данных необходимо загрузить, распечатать и заполнить от руки!*

*Все поля, отмеченные звёздочкой необходимо заполнить корректными данными!*

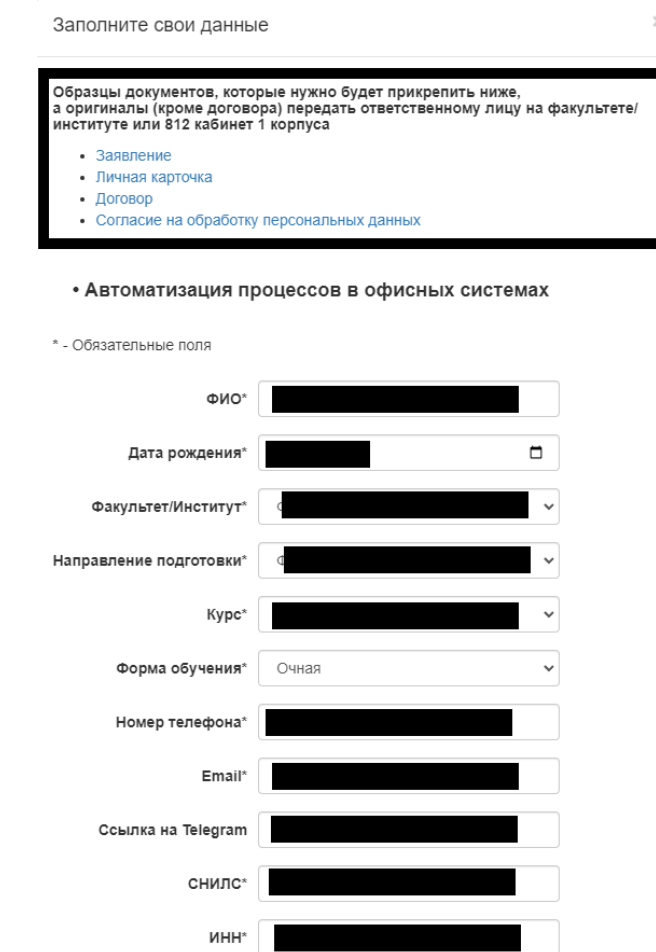

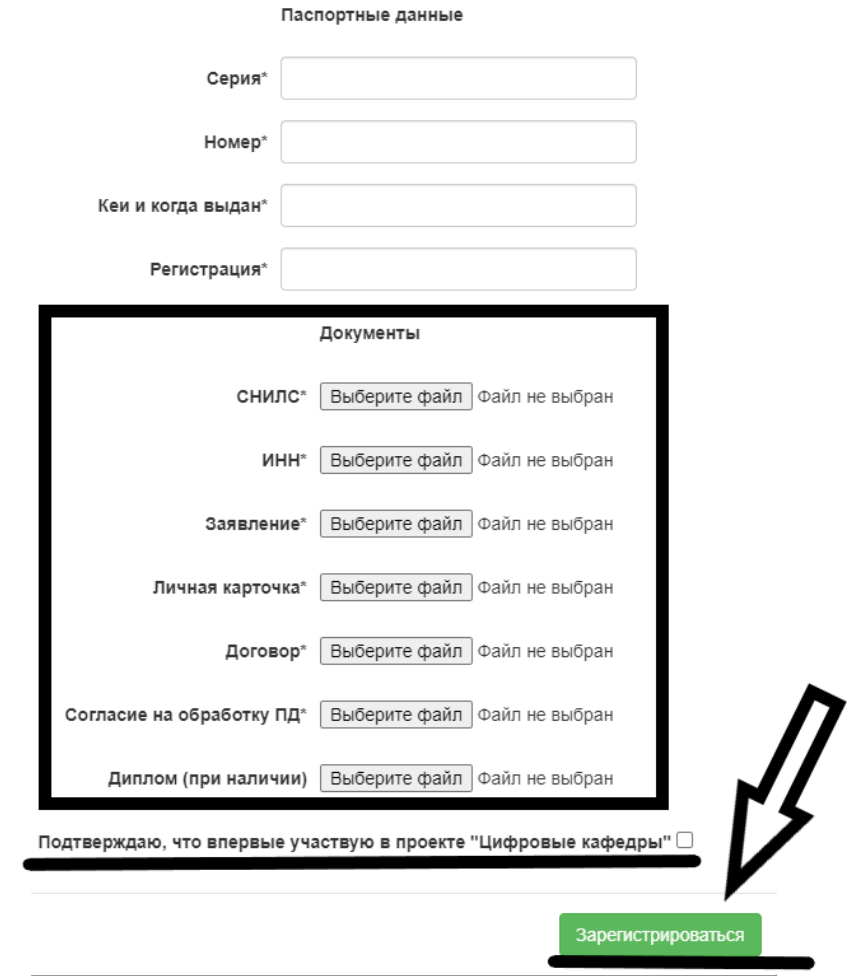

После заполнения всех полей Вам необходимо загрузить отсканированные версии всех документов, а так же СНИЛС и ИНН (*если нет бумажной версии, то можете прикрепить скриншот из Госуслуг*).

Далее снова нажимаете кнопку «Зарегистрироваться».

Помимо регистрации через ЭИОС вам необходимо пройти регистрацию на сайте Университета Иннополис. Ссылка на регистрацию: <https://auth.unionepro.ru/login>

На платформе Университета Иннополис будет происходить входной асессмент.